## How to distribute resources

You can distribute custom resources in the following two ways:

- · Using Custom Resource Building Wizard:
  - Install the Development Tools plugin. Click Help > Resource/Plugin Manager, download the plugin and restart the program.
  - Create required files. For information about what files are required for each type of the resource, see Creating required files and folders structure.

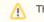

The structure must not contain the "data/resourcemanager" folders yet.

- Start Resource Builder (Tools > Development Tools > Build Custom Resource...), select a MagicDraw folder structure you have constructed in the step #2 step.
- 4. Fill the properties in the provided form.
- 5. Select the desired resource (a ZIP archive) output file, and click **Finish**. Resource Builder will create the "data/resourcemanager" folder containing an XML file with the properties you provided and assemble everything inside the *MagicDraw* folder into the ZIP file you specified as the output file. The resource (ZIP) file you have created can be distributed to your team members and installed using the Resource/Plugin Manager.
- Distribute manually. The manual distribution consists of the following steps:
  - Create required files. For information about what files are required for each type of resource, see Creating required files and folders structure.
  - 2. Create a Resource descriptor file. For more information about the Resource descriptor file, see Resource manager descriptor file.
  - 3. Archive created files to a zip file. The zip file should include the required files, as well as folders that have a structure matching the structure of a modeling tool. Information about the folders structure for each type of resource and the general view of the file structure is depicted in the following figure:

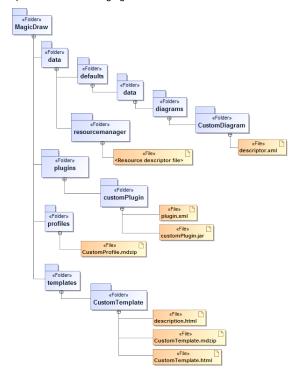

4. Import your prepared data to your modeling tool through the Resource Manager.

For more information about the MagicDraw Resource Manager, see MagicDra w UserManual.pdf.

## **Related pages**

- Creating required files and folders structure
- Resource manager descriptor file

0

(i) Resource Manager supports zip archives only!